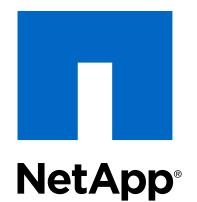

# Clustered Data ONTAP® 8.3

## FC Configuration for Windows Express Guide

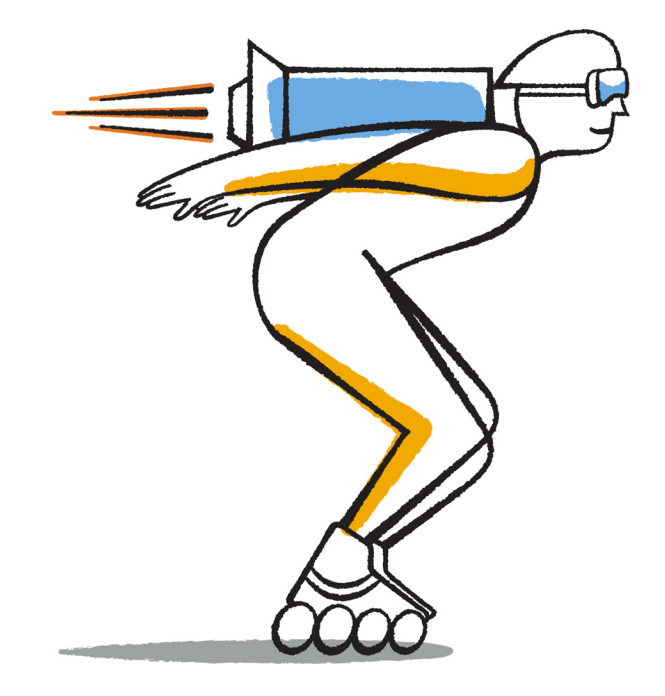

NetApp, Inc. 495 East Java Drive Sunnyvale, CA 94089 U.S.

Telephone: +1 (408) 822-6000 Fax: +1 (408) 822-4501 Support telephone: +1 (888) 463-8277 Web: www.netapp.com Feedback: doccomments@netapp.com Part number: 215-09058\_A0 November 2014

# **Contents**

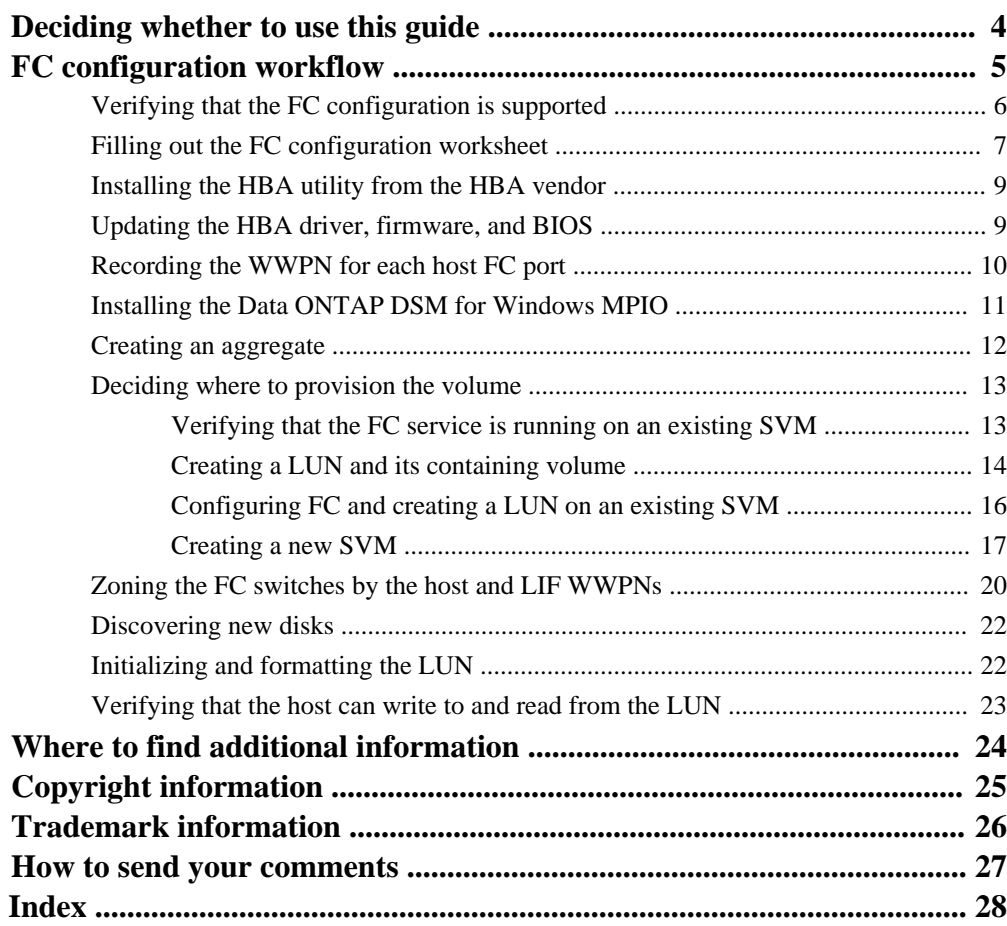

# <span id="page-3-0"></span>**Deciding whether to use this guide**

This guide describes how to quickly set up the FC service on a Storage Virtual Machine (SVM), provision a LUN, and make the LUN available using an FC HBA on a Windows host computer.

This guide is based on the following assumptions:

- You want to use best practices, not explore every available option.
- You do not want to read a lot of conceptual background.
- You want to use OnCommand System Manager, not the command-line interface or an automated scripting tool.
- You are using traditional FC HBAs and switches. This guide does not cover FCoE.
- You have at least two FC target ports available on each node in the cluster. Onboard FC and UTA2 (also called "CNA") ports, as well as some adapters are configurable. Configuring those ports is done in the Data ONTAP CLI and is not covered in this guide.
- You are not configuring FC SAN boot.
- You are not using virtual Fibre Channel (VFC) with Hyper-V or ESX guests.

If these assumptions are not correct for your situation, you should see the following resources:

- [Clustered Data ONTAP 8.3 SAN Administration Guide](https://library.netapp.com/ecm/ecm_download_file/ECMP1636035)
- [Clustered Data ONTAP 8.3 SAN Configuration Guide](https://library.netapp.com/ecm/ecm_download_file/ECMP1636036)
- *[NetApp Documentation: Host Utilities \(current releases\)](http://mysupport.netapp.com/documentation/productlibrary/index.html?productID=61343)* for your version of Windows Host **Utilities**
- [Data ONTAP DSM 4.1 For Windows MPIO Installation and Administration Guide](https://library.netapp.com/ecm/ecm_download_file/ECMP1307349)
- [NetApp Documentation: OnCommand Workflow Automation \(current releases\)](http://mysupport.netapp.com/documentation/productlibrary/index.html?productID=61550) OnCommand Workflow Automation enables you to run prepackaged workflows that automate management tasks such as the workflows described in Express Guides.

# <span id="page-4-0"></span>**FC configuration workflow**

When you make storage available to a host using FC, you provision a volume and LUN on the Storage Virtual Machine (SVM), and then connect to the LUN from the host.

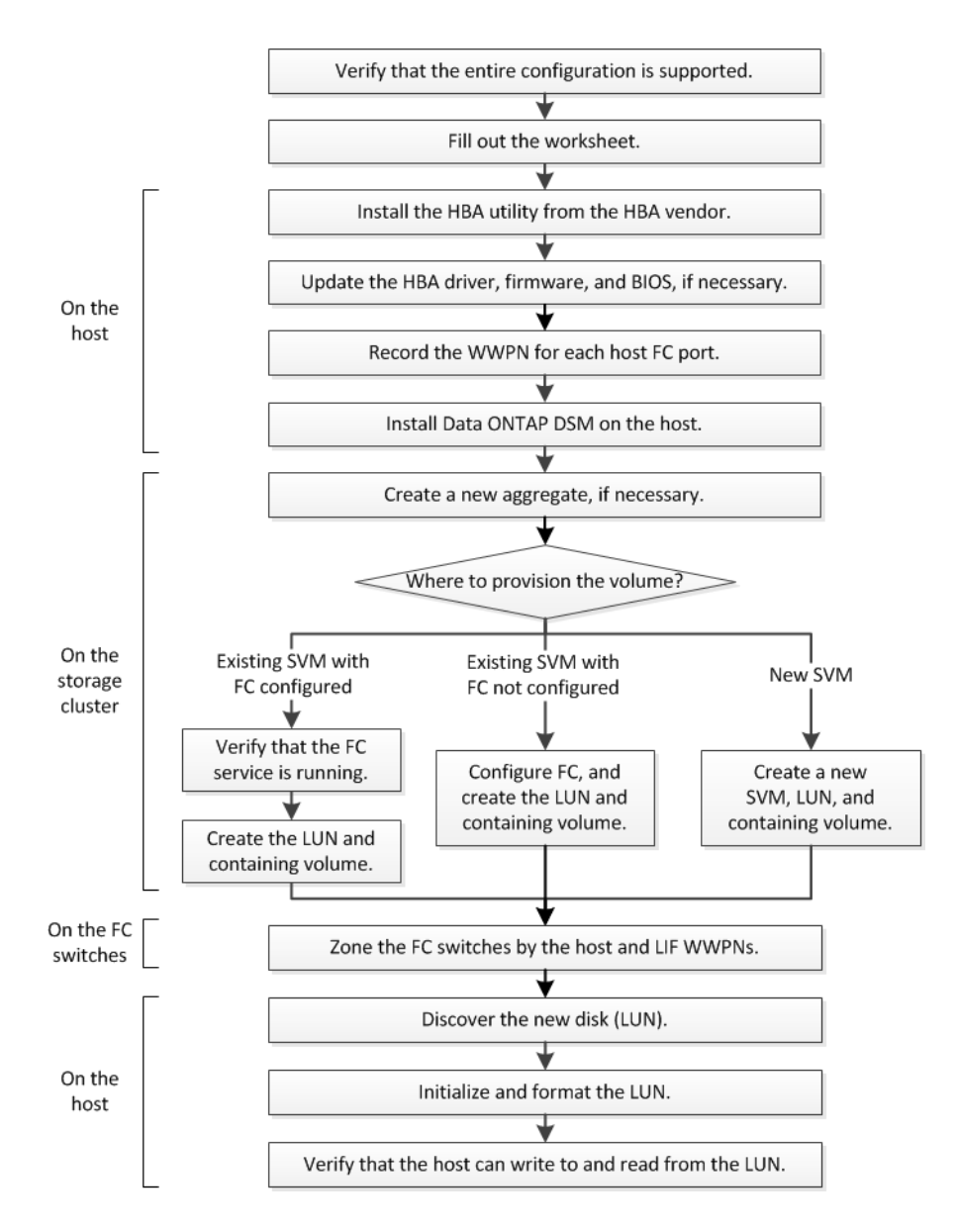

## <span id="page-5-0"></span>**Verifying that the FC configuration is supported**

To ensure reliable operation, you must verify that the entire FC configuration is supported. The Interoperability Matrix lists the supported configurations.

#### **Steps**

- **1.** Go to the *[NetApp Interoperability Matrix Tool](http://mysupport.netapp.com/matrix)* to verify that you have a supported combination of the following components:
	- Data ONTAP software
	- Host computer CPU architecture (for standard rack servers)
	- Specific processor blade model (for blade servers)
	- FC host bus adapter (HBA) model and driver, firmware, and BIOS versions
	- Storage protocol (FC)
	- Windows operating system version
	- Data ONTAP DSM for Windows MPIO
- **2.** Click the configuration name for the selected configuration.

Details for that configuration are displayed in the Configuration Details window.

- **3.** Review the information in the following tabs:
	- Notes Lists important alerts and information that are specific to your configuration. Review the alerts to identify the hotfixes that are required for your operating system.
	- Policies and Guidelines Provides general guidelines for all SAN configurations.

## <span id="page-6-0"></span>**Filling out the FC configuration worksheet**

You require FC initiator and target WWPNs and storage configuration information to perform FC configuration tasks.

### **FC host WWPNs**

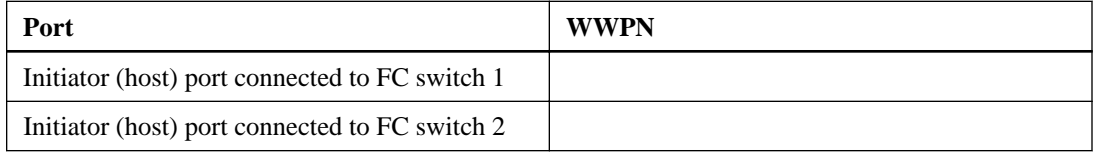

### **FC target WWPNs**

You require two FC data LIFs for each node in the cluster. The WWPNs are assigned by Data ONTAP when you create the LIFs as part of creating the Storage Virtual Machine (SVM).

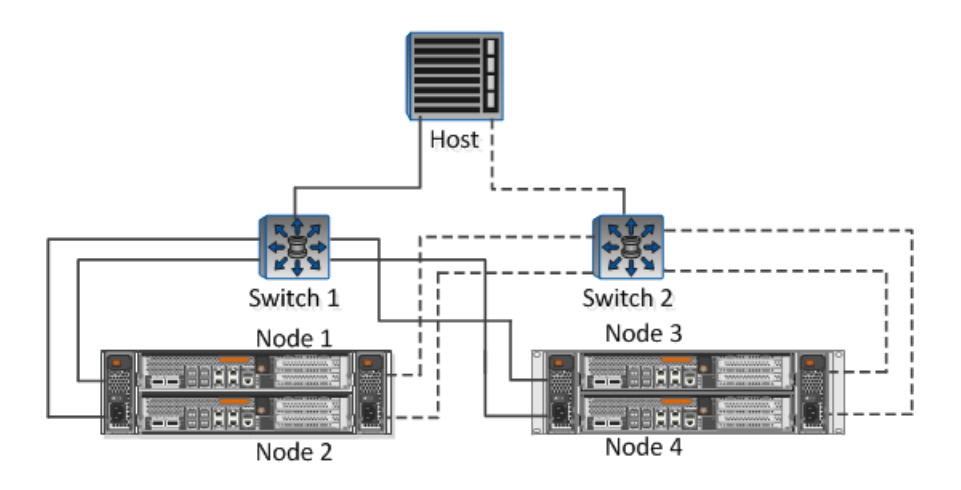

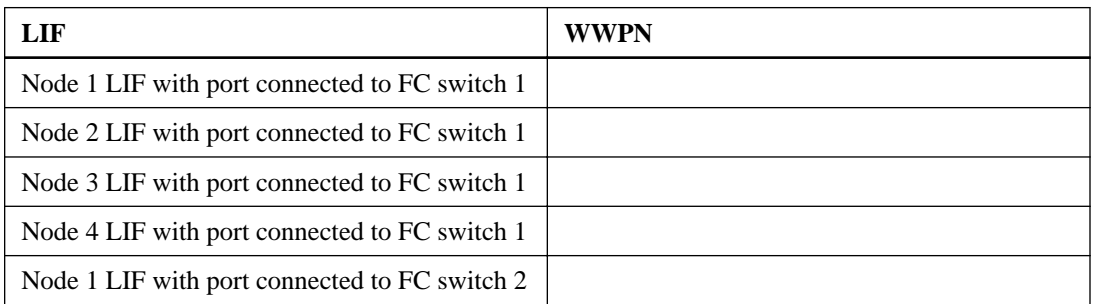

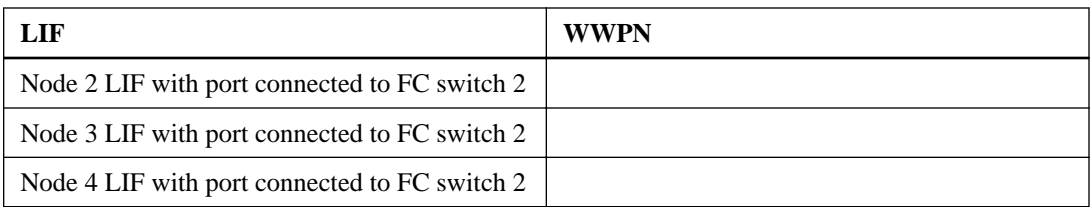

#### **Storage configuration**

If the aggregate and SVM are already created, record their names here. Otherwise, you can create them as required.

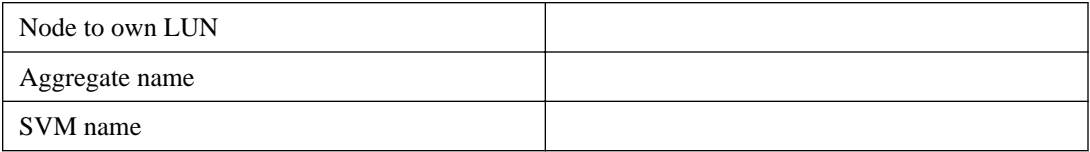

### **LUN information**

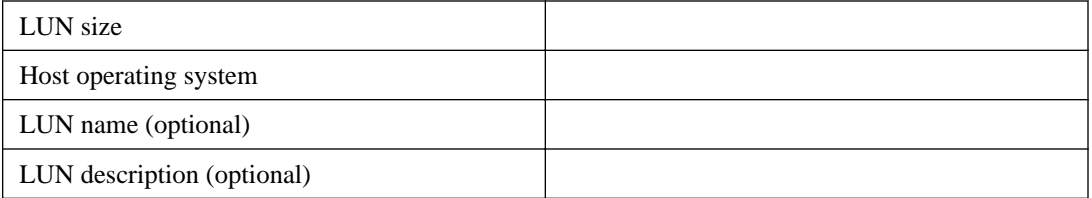

### **SVM information**

If you are not using an existing SVM, you require the following information to create a new one.

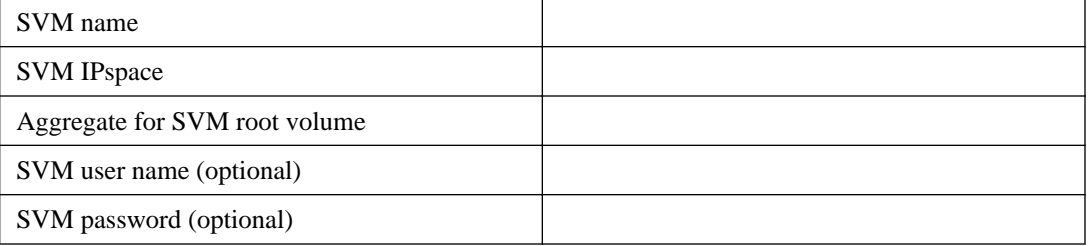

<span id="page-8-0"></span>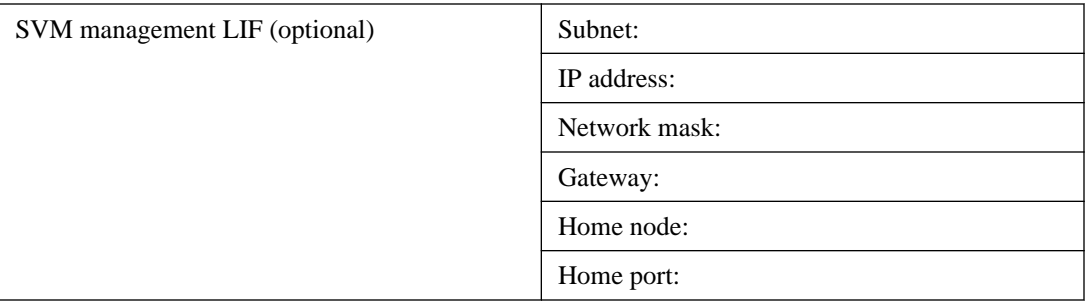

## **Installing the HBA utility from the HBA vendor**

The HBA utility enables you to view the worldwide port name (WWPN) of each FC port. The utility is also useful for troubleshooting FC issues.

#### **About this task**

Each HBA vendor offers an HBA utility for their FC HBAs. You must download the correct version for your host operating system and CPU.

The following is a partial list of HBA utilities:

- Emulex OneCommand Manager for Emulex HBAs
- QLogic QConvergeConsole for QLogic HBAs

#### **Steps**

- **1.** Download the appropriate utility from your HBA vendor's web site.
- **2.** Run the installation program and follow the prompts to complete the installation.

#### **Related information**

[Emulex Downloads and Documentation](http://www.emulex.com/downloads) [QLogic: NetApp Downloads](http://driverdownloads.qlogic.com/QLogicDriverDownloads_UI/OEM_Product_List.aspx?oemid=372)

## **Updating the HBA driver, firmware, and BIOS**

If the FC host bus adapters (HBAs) in the Windows host are not running supported driver, firmware, and BIOS versions, you must update them.

#### **Before you begin**

You must have identified the supported driver, firmware, and BIOS versions for your configuration from the *[NetApp Interoperability Matrix Tool](http://mysupport.netapp.com/matrix)*.

#### <span id="page-9-0"></span>**About this task**

Drivers, firmware, BIOS, and HBA utilities are provided by the HBA vendors.

#### **Steps**

- **1.** List the installed HBA driver, firmware, and BIOS versions using the HBA utility from your HBA vendor.
- **2.** Download and install the new driver, firmware, and BIOS as needed from the HBA vendor's support site.

Installation instructions and any required installation utilities are available with the download.

## **Recording the WWPN for each host FC port**

The worldwide port name (WWPN) is required to zone the FC switches and to create the igroups that allow the host to access its LUN.

#### **Before you begin**

You must have installed the vendor's HBA utility for the HBAs in your host.

#### **About this task**

The WWPN is used for all configuration. You do not have to record the worldwide node name (WWNN).

#### **Steps**

- **1.** Run the HBA utility for your FC HBA type.
- **2.** Select the HBA.
- **3.** Record the WWPN of each port.

#### **Example**

The following example shows Emulex OneCommand Manager.

<span id="page-10-0"></span>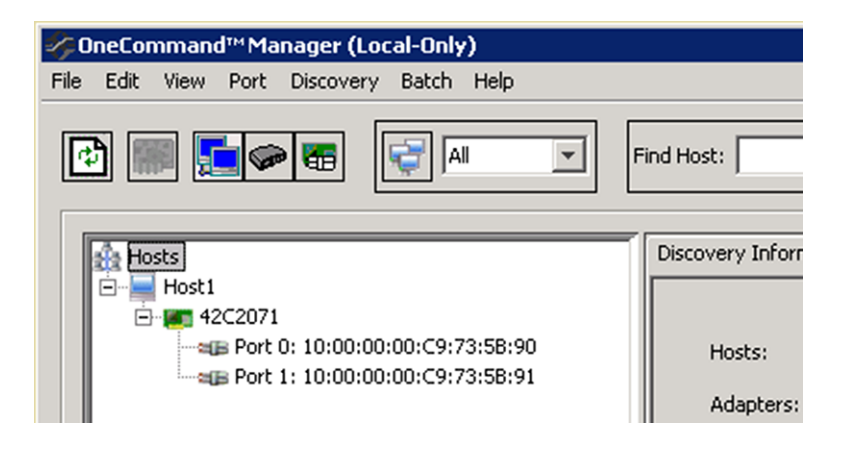

Other utilities, such as QLogic QConvergeConsole, provide the equivalent information.

**4.** Repeat the previous step for each FC HBA in the host.

## **Installing the Data ONTAP DSM for Windows MPIO**

The Data ONTAP DSM for Windows MPIO manages multiple paths between the Windows host and the storage cluster. Multiple paths are required to ensure that your host can access its LUN if a path or component fails. The Data ONTAP DSM sets the required timeout values and storage parameters on the host.

#### **Before you begin**

You must have completed the following tasks:

- Identified the required version of the Data ONTAP DSM for Windows MPIO from the  $NetApp$ [Interoperability Matrix Tool](http://mysupport.netapp.com/matrix)
- Identified any required Windows hotfixes from the *[NetApp Interoperability Matrix Tool](http://mysupport.netapp.com/matrix)* The Data ONTAP DSM for Windows MPIO Installation and Administration Guide lists the basic hotfix requirements. The specific row in the *[NetApp Interoperability Matrix Tool](http://mysupport.netapp.com/matrix)* for your configuration lists the latest hotfix requirements.
- Obtained a license key for the Data ONTAP DSM for Windows MPIO

#### **About this task**

This task requires rebooting the Windows host.

Detailed installation information is available in the *Data ONTAP DSM for Windows MPIO* Installation and Administration Guide, available with the software download.

#### <span id="page-11-0"></span>**Steps**

- **1.** Download the appropriate version of the Data ONTAP DSM from *[NetApp Support](http://mysupport.netapp.com)*.
- **2.** Install any required Windows hotfixes. The Data ONTAP DSM installer will not proceed until the required hotfixes have been installed.
- **3.** For Windows Server 2008, install Windows PowerShell 2.0 or later. Installing PowerShell is not required for Windows Server 2008 R2 or later.
- **4.** Run the Data ONTAP DSM installation program and follow the prompts.
- **5.** Reboot the Windows host when prompted.

## **Creating an aggregate**

If you do not want to use an existing aggregate, you can create a new aggregate to provide physical storage to the volume you are provisioning.

#### **Steps**

- **1.** Enter the URL **https://IP-address-of-cluster-management-LIF** in a web browser and log in to System Manager using your cluster administrator credential.
- **2.** In the navigation pane, expand the **Cluster** hierarchy and click **Storage > Aggregates**.
- **3.** Click **Create**.
- **4.** Follow the instructions on the screen to create the aggregate using the default RAID-DP configuration, and then click **Create**.

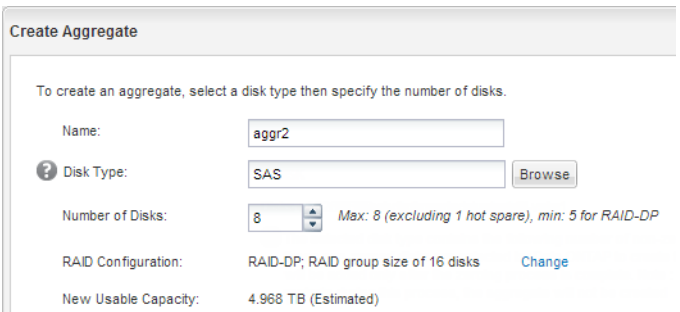

#### **Result**

The aggregate is created with the specified configuration and added to the list of aggregates in the Aggregates window.

## <span id="page-12-0"></span>**Deciding where to provision the volume**

Before you provision a volume to contain your LUNs, you need to decide whether to add the volume to an existing Storage Virtual Machine (SVM) or to create a new SVM for the volume. You might also need to configure FC on an existing SVM.

#### **About this task**

If an existing SVM is already configured with the needed protocols and has LIFs that can be accessed from the host, it is easier to use the existing SVM.

You can create a new SVM to separate data or administration from other users of the storage cluster. There is no advantage to using separate SVMs just to separate different protocols.

#### **Choices**

- If you want to provision volumes on an existing SVM that is already configured for FC, see Verifying that the FC service is running on an existing SVM on page 13 and [Creating a LUN](#page-13-0) [and its containing volume](#page-13-0) on page 14.
- If you want to provision volumes on an existing SVM that has FC enabled but not configured, see [Configuring FC and creating a LUN on an existing SVM](#page-15-0) on page 16.

This is the case when you followed another Express Guide to create the SVM while configuring a different protocol.

• If you want to provision volumes on a new SVM, see *[Creating a new SVM](#page-16-0)* on page 17.

## **Verifying that the FC service is running on an existing SVM**

If you choose to use an existing Storage Virtual Machine (SVM), you must verify that the FC service is running on the SVM. You must also verify that FC LIFs are already created.

#### **Before you begin**

You must have selected an existing SVM on which you plan to create a new LUN.

#### **Steps**

- **1.** From the OnCommand System Manager home page, double-click the appropriate storage system.
- **2.** Expand the **Storage Virtual Machines** hierarchy in the left navigation pane.
- **3.** In the navigation pane, select the SVM, and then click **Configuration > Protocols > FC/FCoE**.
- **4.** Verify that the FC service is running.

<span id="page-13-0"></span>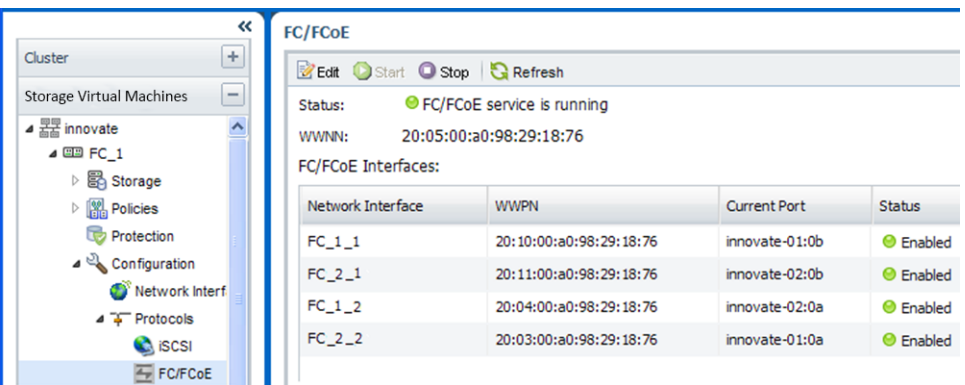

If the FC service is not running, start the FC service or create a new SVM.

**5.** Verify that there are at least two FC LIFs listed for each node.

If there are fewer than two FC LIFs per node, update the FC configuration on the SVM or create a new SVM for FC.

### **Creating a LUN and its containing volume**

The Create LUN wizard creates a LUN and the FlexVol volume that contains the LUN. The wizard also creates the igroup and maps the LUN to the igroup, which enables the specified host to access the LUN.

#### **Before you begin**

- There must be an aggregate with enough free space to contain the LUN.
- There must be a Storage Virtual Machine (SVM) with the FC protocol enabled and the appropriate LIFs created.
- You must have recorded the WWPNs of the host FC ports.

#### **About this task**

If your organization has a naming convention, you should use names for the LUN, volume, and so on that fit your convention. Otherwise, you should accept the default names.

#### **Steps**

- **1.** From the OnCommand System Manager home page, double-click the appropriate storage system.
- **2.** Expand the **Storage Virtual Machines** hierarchy in the left navigation pane.
- **3.** In the navigation pane, select the SVM, and then click **Storage > LUNs**.
- **4.** In the **LUN Management** tab, click **Create**, and then type or select information as prompted by the wizard.
- **5.** On the **General Properties** page, select the LUN type **Windows 2008 or later** for LUNs used directly by the Windows host, or select **Hyper-V** for LUNs containing VHDs for Hyper-V virtual machines.

Leave the **Thin Provisioned** check box unselected.

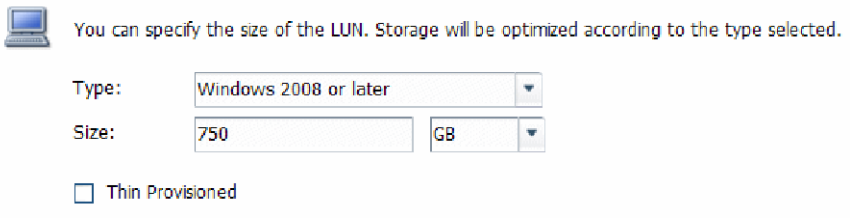

**6.** On the **LUN Container** page, create a new FlexVol volume.

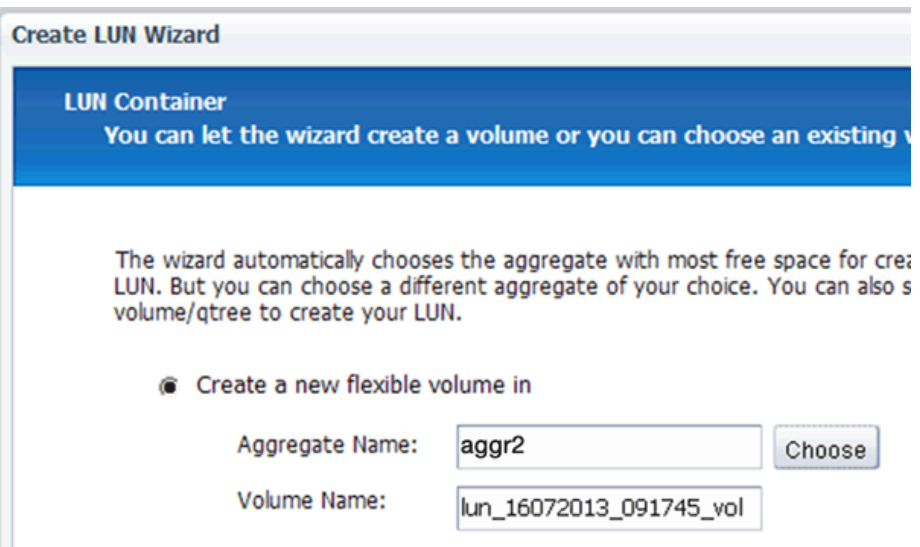

- **7.** On the **Initiators Mapping** page, click **Add Initiator Group**, enter the required information on the **General** tab, and then on the **Initiators** tab, enter all the WWPNs of the host FC ports that you recorded.
- **8.** Confirm the details, and then click **Finish** to complete the wizard.

#### <span id="page-15-0"></span>**Related information**

[Clustered Data ONTAP 8.3 System Administration Guide for Cluster Administrators](https://library.netapp.com/ecm/ecm_download_file/ECMP1636037)

### **Configuring FC and creating a LUN on an existing SVM**

You can configure FC on an existing Storage Virtual Machine (SVM) and create a LUN and its containing volume with a single wizard. The FC protocol must already be enabled but not configured on the SVM. This topic is intended for SVMs for which you are configuring multiple protocols, but have not yet configured FC.

#### **Before you begin**

Your FC fabric must be configured and the desired physical ports must be connected to the fabric.

#### **Steps**

- **1.** Enter the URL **https://IP-address-of-cluster-management-LIF** in a web browser and log in to System Manager using your cluster administrator credential.
- **2.** In the navigation pane, expand the **Storage Virtual Machines** hierarchy, and select the SVM.
- **3.** In the SVM **Details** pane, verify that **FC/FCoE** is displayed with a gray background, which indicates that the protocol is enabled but not fully configured.

If **FC/FCoE** is displayed with a green background, the SVM is already configured.

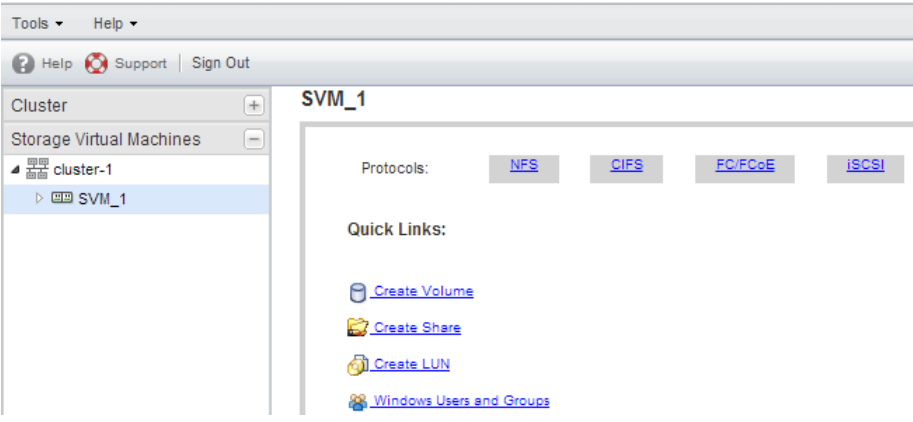

**4.** Click the **FC/FCoE** protocol link with the gray background.

The Configure FC/FCoE Protocol window is displayed.

- **5.** Configure the FC service and LIFs from the **Configure FC/FCoE protocol** page:
	- a. Select the **Configure Data LIFs for FC** check box.

<span id="page-16-0"></span>b. Enter **2** in the **LIFs per node** field.

Two LIFs are required for each node, to ensure availability and data mobility.

- c. In the **Provision a LUN for FCP storage** area, enter the desired LUN size, host type, and WWPNs of the host initiators.
- d. Click **Submit & Continue**.

#### **Example**

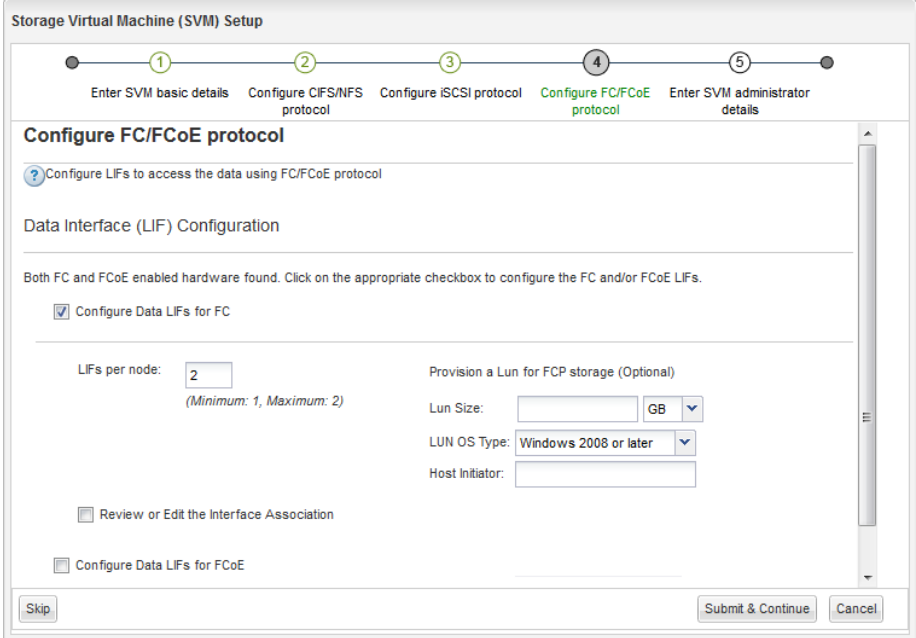

**6.** Review the **Summary** page, record the LIF information, and then click **OK**.

### **Creating a new SVM**

The Storage Virtual Machine (SVM) provides the FC target through which a host accesses LUNs. When you create the SVM, you also create logical interfaces (LIFs) that provide paths to the LUN. You can create a new SVM to separate data or administration from other users of the storage cluster.

#### **Before you begin**

• You must have collected the information in the worksheet. See [Filling out the FC configuration worksheet](#page-6-0) on page 7.

• Your FC fabric must be configured and the desired physical ports must be connected to the fabric.

#### **Steps**

- **1.** Expand the Storage Virtual Machine (SVM) hierarchy in the left navigation pane, and then click **Create**.
- **2.** In the **Storage Virtual Machine (SVM) Setup** window, create the SVM:

#### **SVM Details**

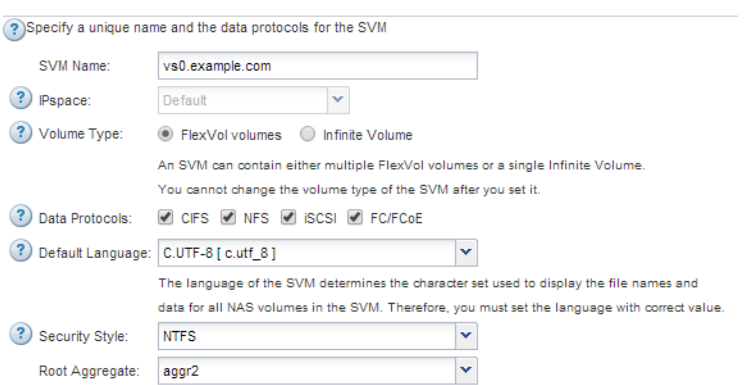

a. Specify a unique name for the SVM.

The name must either be a fully qualified domain name (FQDN) or follow another convention that ensures unique names across a cluster.

b. Select the IPspace that the SVM will belong to.

If the cluster does not use multiple IPspaces, the "Default" IPspace is used.

c. Keep the default volume type selection.

Only FlexVol volumes are supported with SAN protocols.

d. Select all of the protocols that you have licenses for and that you will ever use on the SVM, even if you do not want to configure all of the protocols immediately.

Selecting both NFS and CIFS when you create the SVM enables these two protocols to share the same LIFs. Adding these protocols later does not allow them to share LIFs.

If CIFS is one of the protocols you selected, then the security style is set to NTFS. Otherwise, the security style is set to UNIX.

- e. Keep the default language setting C.UTF-8.
- f. Select the desired root aggregate to contain the SVM root volume.

The aggregate for the data volume is selected separately in a later step.

#### g. Click **Submit & Continue**.

The SVM is created, but protocols are not yet configured.

- **3.** If the **Configure CIFS/NFS protocol** page appears because you enabled CIFS or NFS, click **Skip** and then configure CIFS or NFS later.
- **4.** If the **Configure iSCSI protocol** page appears because you enabled iSCSI, click **Skip** and then configure iSCSI later.
- **5.** Configure the FC service and LIFs from the **Configure FC/FCoE protocol** page:
	- a. Select the **Configure Data LIFs for FC** check box.
	- b. Enter **2** in the **LIFs per node** field.

Two LIFs are required for each node to ensure availability and data mobility.

- c. In the **Provision a LUN for FCP storage** area, enter the desired LUN size, host type, and WWPNs of the host initiators.
- d. Click **Submit & Continue**.

#### **Example**

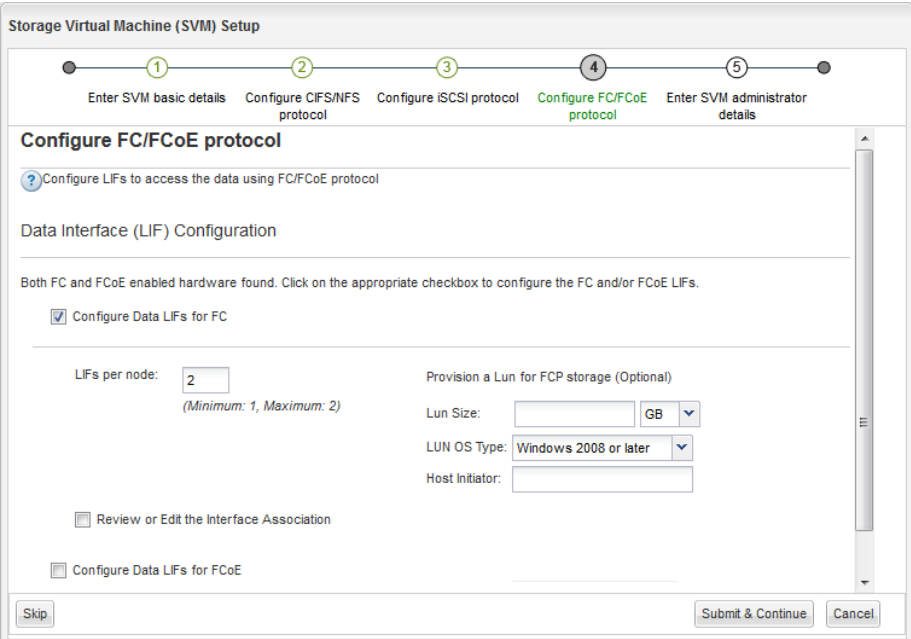

- <span id="page-19-0"></span>**20** | FC Configuration for Windows Express Guide
	- **6.** When the **SVM Administration** appears, configure or defer configuring a separate administrator for this SVM:
		- Click **Skip** and configure an administrator later if desired.
		- Enter the requested information, and then click **Submit & Continue**.
	- **7.** Review the **Summary** page, record the LIF information, and then click **OK**.

#### **Related information**

[Clustered Data ONTAP 8.3 CIFS/SMB Configuration Express Guide](https://library.netapp.com/ecm/ecm_download_file/ECMP1547457) [Clustered Data ONTAP 8.3 NFS Configuration Express Guide](https://library.netapp.com/ecm/ecm_download_file/ECMP1547460) [Clustered Data ONTAP 8.3 CIFS and NFS Multiprotocol Configuration Express Guide](https://library.netapp.com/ecm/ecm_download_file/ECMP1547459) [Clustered Data ONTAP 8.3 iSCSI Configuration for Windows Express Guide](https://library.netapp.com/ecm/ecm_download_file/ECMP1547466)

## **Zoning the FC switches by the host and LIF WWPNs**

Zoning the FC switches enables the hosts to connect to the storage and limits the number of paths. You zone the switches using the management interface of the switches.

#### **Before you begin**

- You must have administrator credentials for the switches.
- You must know the WWPN of each host initiator port and of each FC LIF for the Storage Virtual Machine (SVM) in which you created the LUN.

#### **About this task**

For details about zoning your switches, see the switch vendor's documentation.

You must zone by WWPN, not by physical port. Each initiator port must be in a separate zone with all of its corresponding target ports.

Starting with clustered Data ONTAP 8.3, LUNs are mapped to a subset of the initiators in the igroup to limit the number of paths from the host to the LUN.

- By default, only paths to the node containing the Storage Virtual Machine (SVM) where the LUN was created, and paths to the HA partner of that node, are visible to the host.
- You still must zone all of the FC LIFs on every node for data mobility, but the host can access only those paths on the owning node and its HA partner.
- You should use the default LUN mapping behavior. Only add additional nodes in preparation for moving the LUN to a different node.

The following illustration shows a host connected to a four-node cluster. There are two zones, one zone indicated by the solid lines and one zone indicated by the dashed lines. Each zone contains one initiator from the host and a LIF from each storage node.

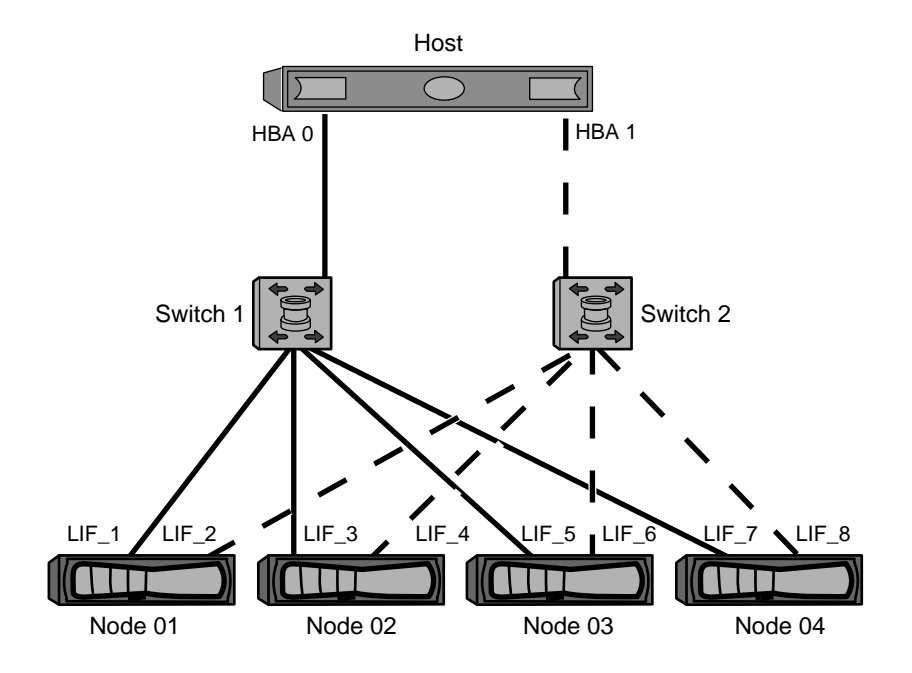

You must use the WWPNs of the target LIFs, not the WWPNs of the physical FC ports on the storage nodes. The LIF WWPNs are all in the range  $2x:xx:00:a0:98:xx:xx:xx$ , where x is any hexadecimal digit. The physical port WWPNs are all in the range  $50:0a:09:8x:xx:xx:xx:x$ 

#### **Steps**

- **1.** Log in to the FC switch administration program, and then select the zoning configuration option.
- **2.** Create a new zone that includes the first initiator that also includes all of the FC LIFs that connect to the same FC switch as the initiator.
- **3.** Create additional zones for each FC initiator in the host.
- **4.** Save the zones, and then activate the new zoning configuration.

## <span id="page-21-0"></span>**Discovering new disks**

LUNs on your Storage Virtual Machine (SVM) appear as disks to the Windows host. Any new disks for LUNs you add to your system are not automatically discovered by the host. You must manually rescan disks to discover them.

#### **Steps**

**1.** Open the Windows Computer Management utility:

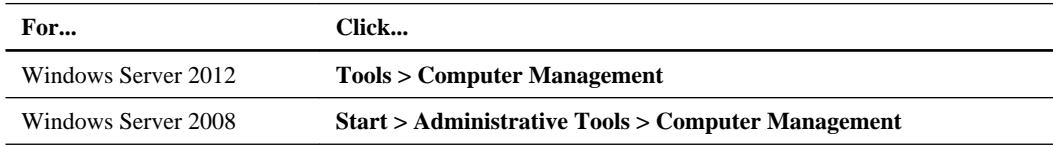

- **2.** Expand the **Storage** node in the navigation tree.
- **3.** Click **Disk Management**.
- **4.** Click **Action > Rescan Disks**.

## **Initializing and formatting the LUN**

When a new LUN is first accessed by the Windows host, it has no partition or file system. You must initialize the LUN, and optionally format it with a file system.

#### **Before you begin**

The LUN must have been discovered by the Windows host.

#### **About this task**

LUNs appear in Windows Disk Management as disks.

You can initialize the disk as a basic disk with a GPT or MBR partition table.

You typically format the LUN with a file system such as NTFS, but some applications use raw disks instead.

#### **Steps**

- **1.** Start Windows Disk Management.
- **2.** Right-click the LUN, and then select the required disk or partition type.
- **3.** Follow the instructions in the wizard.

<span id="page-22-0"></span>If you choose to format the LUN as NTFS, you must select the **Perform a quick format** check box.

## **Verifying that the host can write to and read from the LUN**

Before using the LUN, you should verify that the host can write data to the LUN and read it back.

#### **Before you begin**

The LUN must be initialized and formatted with a file system.

#### **About this task**

If the storage cluster node on which the LUN is created can be failed over to its partner node, you should verify reading the data while the node is failed over. This test might not be possible if the storage cluster is in production use.

If any of the tests fail, you should verify that the FC service is running and check the FC paths to the LUN.

#### **Steps**

- **1.** On the host, copy one or more files to the LUN.
- **2.** Copy the files back to a different folder on the original disk.
- **3.** Compare the copied files to the original.

You can use the comp command at the Windows command prompt to compare two files.

- **4.** Optional: Fail over the storage cluster node containing the LUN and verify that you can still access the files on the LUN.
- **5.** Use the Data ONTAP DSM to view the paths to the LUN and verify that you have the expected number of paths.

You should see two paths to the storage cluster node on which the LUN is created, and two paths to the partner node.

# <span id="page-23-0"></span>**Where to find additional information**

There are additional documents to help you learn more about FC configuration.

All of the following documentation is available:

- [Clustered Data ONTAP 8.3 SAN Configuration Guide](https://library.netapp.com/ecm/ecm_download_file/ECMP1636036) Describes supported FC, iSCSI, and FCoE topologies for connecting host computers to storage controllers in clusters.
- [Clustered Data ONTAP 8.3 SAN Administration Guide](https://library.netapp.com/ecm/ecm_download_file/ECMP1636035) Describes how to configure and manage the iSCSI, FCoE, and FC protocols for clustered SAN environments, including configuration of LUNs, igroups, and targets.
- [Data ONTAP DSM 4.1 For Windows MPIO Installation and Administration Guide](https://library.netapp.com/ecm/ecm_download_file/ECMP1307349) Describes how to install and use the Data ONTAP DSM for Windows MPIO software.

# <span id="page-24-0"></span>**Copyright information**

Copyright © 1994–2014 NetApp, Inc. All rights reserved. Printed in the U.S.

No part of this document covered by copyright may be reproduced in any form or by any means graphic, electronic, or mechanical, including photocopying, recording, taping, or storage in an electronic retrieval system—without prior written permission of the copyright owner.

Software derived from copyrighted NetApp material is subject to the following license and disclaimer:

THIS SOFTWARE IS PROVIDED BY NETAPP "AS IS" AND WITHOUT ANY EXPRESS OR IMPLIED WARRANTIES, INCLUDING, BUT NOT LIMITED TO, THE IMPLIED WARRANTIES OF MERCHANTABILITY AND FITNESS FOR A PARTICULAR PURPOSE, WHICH ARE HEREBY DISCLAIMED. IN NO EVENT SHALL NETAPP BE LIABLE FOR ANY DIRECT, INDIRECT, INCIDENTAL, SPECIAL, EXEMPLARY, OR CONSEQUENTIAL DAMAGES (INCLUDING, BUT NOT LIMITED TO, PROCUREMENT OF SUBSTITUTE GOODS OR SERVICES; LOSS OF USE, DATA, OR PROFITS; OR BUSINESS INTERRUPTION) HOWEVER CAUSED AND ON ANY THEORY OF LIABILITY, WHETHER IN CONTRACT, STRICT LIABILITY, OR TORT (INCLUDING NEGLIGENCE OR OTHERWISE) ARISING IN ANY WAY OUT OF THE USE OF THIS SOFTWARE, EVEN IF ADVISED OF THE POSSIBILITY OF SUCH DAMAGE.

NetApp reserves the right to change any products described herein at any time, and without notice. NetApp assumes no responsibility or liability arising from the use of products described herein, except as expressly agreed to in writing by NetApp. The use or purchase of this product does not convey a license under any patent rights, trademark rights, or any other intellectual property rights of NetApp.

The product described in this manual may be protected by one or more U.S. patents, foreign patents, or pending applications.

RESTRICTED RIGHTS LEGEND: Use, duplication, or disclosure by the government is subject to restrictions as set forth in subparagraph  $(c)(1)(ii)$  of the Rights in Technical Data and Computer Software clause at DFARS 252.277-7103 (October 1988) and FAR 52-227-19 (June 1987).

# <span id="page-25-0"></span>**Trademark information**

NetApp, the NetApp logo, Go Further, Faster, ASUP, AutoSupport, Campaign Express, Cloud ONTAP, clustered Data ONTAP, Customer Fitness, Data ONTAP, DataMotion, Fitness, Flash Accel, Flash Cache, Flash Pool, FlashRay, FlexArray, FlexCache, FlexClone, FlexPod, FlexScale, FlexShare, FlexVol, FPolicy, GetSuccessful, LockVault, Manage ONTAP, Mars, MetroCluster, MultiStore, NetApp Insight, OnCommand, ONTAP, ONTAPI, RAID DP, SANtricity, SecureShare, Simplicity, Simulate ONTAP, Snap Creator, SnapCopy, SnapDrive, SnapIntegrator, SnapLock, SnapManager, SnapMirror, SnapMover, SnapProtect, SnapRestore, Snapshot, SnapValidator, SnapVault, StorageGRID, Tech OnTap, Unbound Cloud, and WAFL are trademarks or registered trademarks of NetApp, Inc., in the United States, and/or other countries. A current list of NetApp trademarks is available on the web at <http://www.netapp.com/us/legal/netapptmlist.aspx>.

Cisco and the Cisco logo are trademarks of Cisco in the U.S. and other countries. All other brands or products are trademarks or registered trademarks of their respective holders and should be treated as such.

## <span id="page-26-0"></span>**How to send your comments**

You can help us to improve the quality of our documentation by sending us your feedback.

Your feedback is important in helping us to provide the most accurate and high-quality information. If you have suggestions for improving this document, send us your comments by email to [doccomments@netapp.com](mailto:doccomments@netapp.com). To help us direct your comments to the correct division, include in the subject line the product name, version, and operating system.

You can also contact us in the following ways:

- NetApp, Inc., 495 East Java Drive, Sunnyvale, CA 94089 U.S.
- Telephone:  $+1$  (408) 822-6000
- Fax:  $+1$  (408) 822-4501
- Support telephone:  $+1$  (888) 463-8277

# <span id="page-27-0"></span>**Index**

## **A**

about this guide deciding whether to use [4](#page-3-0) additional information where to find FC configuration [24](#page-23-0) aggregates creating [12](#page-11-0) audience for this guide  $4$ 

## **B**

BIOS updating FC HBA, in Windows hosts  $9$ 

## **C**

comments how to send feedback about documentation [27](#page-26-0) configuration FC worksheet for [7](#page-6-0) where to find information about FC [24](#page-23-0) configurations FC workflow [5](#page-4-0) configuring FC on existing SVMs  $16$ creating aggregates [12](#page-11-0) LUNs and their containing volumes [14](#page-13-0) SVMs [17](#page-16-0)

## **D**

Data ONTAP DSM for Windows MPIO installing on Windows host [11](#page-10-0) discovering new disks [22](#page-21-0) disks discovering new [22](#page-21-0) initializing and formatting [22](#page-21-0) documentation how to send feedback about [27](#page-26-0) drivers updating FC HBA, in Windows hosts  $9$ DSM

installing Data ONTAP DSM on Windows host [11](#page-10-0)

### **E**

Emulex HBAs recording the WWPN with OneCommand Manager [10](#page-9-0) express guides requirements for using FC with Windows [4](#page-3-0)

### **F**

FC configuration workflow [5](#page-4-0) configuring on existing SVMs [16](#page-15-0) requirements for using FC Configuration and Provisioning Express Guide to provide to Windows servers [4](#page-3-0) updating HBA driver, firmware, and BIOS in Windows hosts [9](#page-8-0) verifying that configuration is supported  $6$ where to find additional information about configuring [24](#page-23-0) FC ports recording the WWPN  $10$ FC service verifying it is running on SVM [13](#page-12-0) FC switches zoning by host and LIF WWPNs [20](#page-19-0) FC targets creating as part of configuring SVMs [16](#page-15-0) creating as part of creating SVMs [17](#page-16-0) feedback how to send comments about documentation [27](#page-26-0) Fibre Channel See FC file system creating for new LUN [22](#page-21-0) firmware updating FC HBA, in Windows hosts [9](#page-8-0) FlexVol volumes creating [14](#page-13-0) flowcharts FC configuration  $5$ formatting a new LUN [22](#page-21-0)

## **G**

guides requirements for using FC Configuration and Provisioning Express [4](#page-3-0)

## **H**

HBA utilities installing [9](#page-8-0) HBAs recording the WWPN  $10$ updating driver, firmware, and BIOS of FC, in Windows hosts [9](#page-8-0) hosts recording the WWPN of FC ports [10](#page-9-0) verifying writing to and reading from LUNs [23](#page-22-0)

hotfixes

required for Data ONTAP DSM [6](#page-5-0)

## **I**

igroups creating [14](#page-13-0) mapping the LUN to [14](#page-13-0) information how to send feedback about improving documentation [27](#page-26-0) where to find additional FC configuration  $24$ Interoperability Matrix verifying supported FC configurations using  $6$ 

## $\mathbf{L}$

LIFs creating as part of configuring SVMs [16](#page-15-0) creating as part of creating SVMs [17](#page-16-0) zoning FC switches by WWPNs of host and [20](#page-19-0) logical interfaces See LIFs LUNs creating [14](#page-13-0) deciding where to provision the containing volume on new or existing SVM [13](#page-12-0) discovering new [22](#page-21-0) initializing and formatting [22](#page-21-0) mapping to an igroup  $14$ requirements for using FC Configuration and Provisioning Express Guide to provide to Windows servers [4](#page-3-0)

verifying host can write to and read from [23](#page-22-0)

## **M**

mapping LUNs to an igroup [14](#page-13-0) MPIO installing Data ONTAP DSM to support [11](#page-10-0) multipath I/O See MPIO

## **O**

OneCommand Manager installing for Emulex HBAs [9](#page-8-0) recording the WWPN for Emulex HBAs [10](#page-9-0)

## **P**

partitions creating for new LUN [22](#page-21-0) provisioning FC workflow [5](#page-4-0) FC worksheet for [7](#page-6-0) where to find information about FC [24](#page-23-0)

## **Q**

QConvergeConsole installing for QLogic HBAs [9](#page-8-0) recording the WWPN for QLogic HBAs [10](#page-9-0) QLogic HBAs recording the WWPN with QConvergeConsole [10](#page-9-0)

## **R**

read/write verifying host can write to and read from LUNs [23](#page-22-0) requirements for using FC Configuration and Provisioning Express Guide to provide LUNs to Windows servers [4](#page-3-0) verifying supported FC configurations [6](#page-5-0)

### **S**

storage configurations FC configuration worksheet [7](#page-6-0) suggestions

how to send feedback about documentation [27](#page-26-0) supported configurations verifying FC  $6$ verifying iSCSI and FC [6](#page-5-0) SVMs configuring FC on existing [16](#page-15-0) creating [17](#page-16-0) deciding whether to provision volume on new or existing [13](#page-12-0) verifying FC service is running [13](#page-12-0) switches zoning FC, by host and LIF WWPNs [20](#page-19-0)

### **T**

targets creating FC as part of configuring SVMs [16](#page-15-0) creating FC as part of creating SVMs [17](#page-16-0)

### **U**

updating FC HBA driver, firmware, and BIOS in Windows hosts [9](#page-8-0) utilities installing HBA [9](#page-8-0)

### **V**

virtual disks discovering new [22](#page-21-0)

initializing and formatting [22](#page-21-0) volumes creating [14](#page-13-0) deciding whether to provision on new or existing SVM [13](#page-12-0)

### **W**

```
Windows hosts
    hotfixes required for Data ONTAP DSM 6installing Data ONTAP DSM for Windows MPIO
    11
    requirement for using FC Configuration and
    Provisioning Express Guide to provide LUNs 4
    9
    verifying supported FC configurations 6
wizards
    running the Create LUN 14
workflows
    FC configuration 5worksheets
    FC configuration 7
write/read
    verifying host can write to and read from LUNs 23
WWPNs
    FC configuration worksheet for 7
    recording 10
    zoning FC switches by host and LIF 20
```
## **Z**

zoning FC switches, by host and LIF WWPNs  $20$